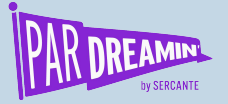

#### **SESSION:**

## **Planning for Your Pardot Business Unit Implementation**

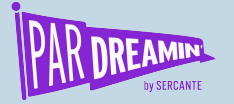

### **Planning for Your Pardot Business Unit Implementation**

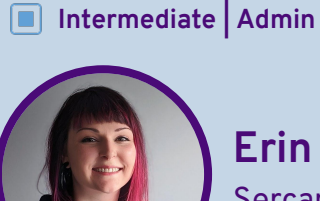

**Erin Duncan** Sercante

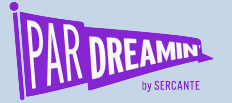

## **Planning for your Pardot Business Unit Implementation**

#### **Disclaimer**

It is highly recommended that anyone considering implementing PBUs work with a Partner with experience in this area.

#### Considerations for Setting Up Pardot Business Units

There are several important things to understand about business units.

#### **Partner Assistance**

The Pardot Business Units setup process is simple. However, configuration choices can have a widespread impact. The most successful implementations are done with the guidance of a Pardot and Sales Cloud certified partner. For help with finding a partner to work with, contact the Pardot Partner team.

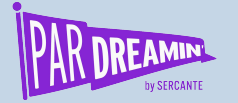

#### **What are Business Units?**

**"Pardot Business Units connect to a single Salesforce org, but each unit is its own partitioned Pardot database. Business units don't have a hierarchical relationship"**

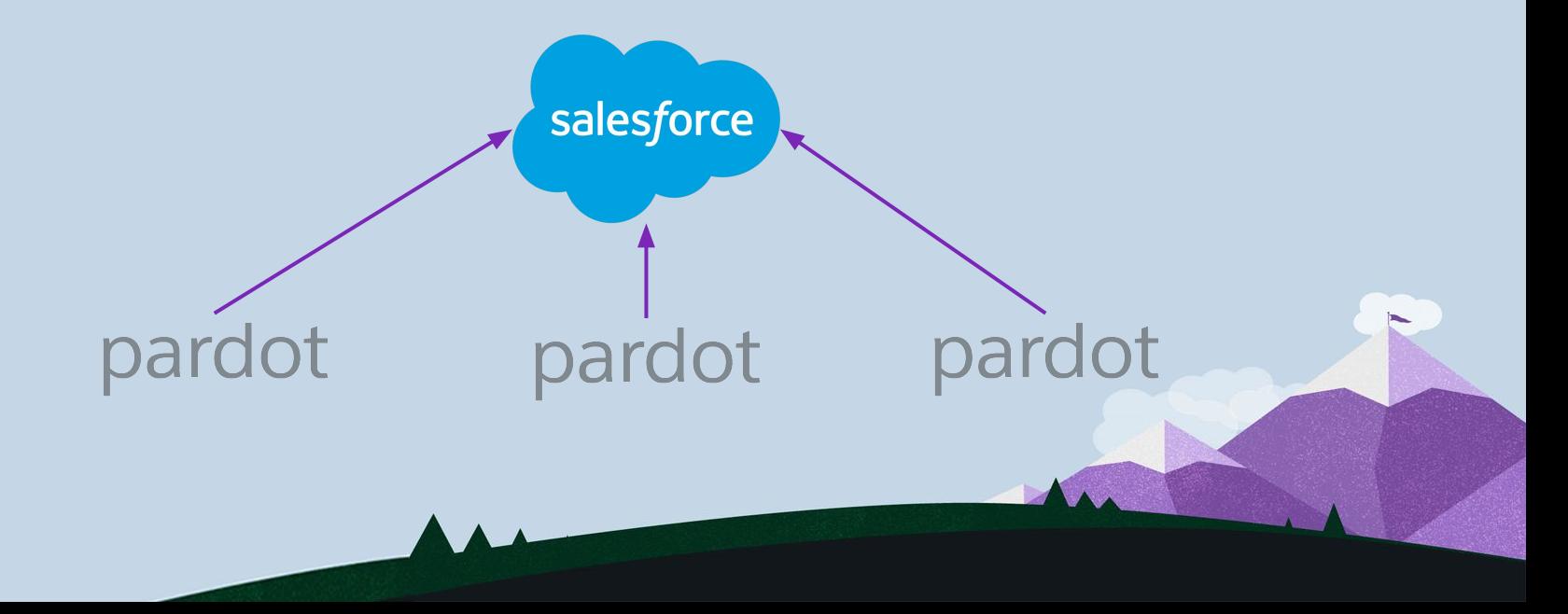

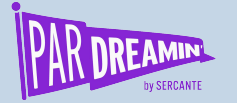

### **What are Business Units?**

EU US US CA

salesforce

#### **Typical Divisions**

- County/Region
- Sub-brand
- Products
- Services
- Industry Verticals

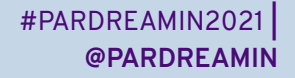

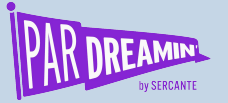

### What are Business Units?

#### **Each unit has its own**

- Salesforce connector
	- Can use the same Connector user/B2BMA Integration User
- Prospects
- Marketing assets
- Segmentations
- Automations
- Settings and configurations
- Salesforce Campaigns

#### **Access is controlled by**

- Salesforce User Sync
- Salesforce Profiles
- Pardot User Assignment
	- Public Group
	- Role
	- User

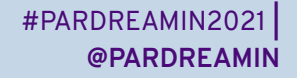

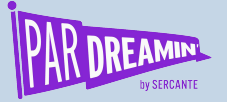

## Type of Implementations

#### **Typical Implementation**

- Leads and Contacts exist in 1 PBU at a time
- If these objects need to exist in multiple PBUs, they must be duplicated in SFDC

\*This is what we are talking about today\*

#### **Cross-PBU Implementation (aka Single View of Prospect)**

- Leads and Contacts can be in multiple PBUs without needing duplicates in SFDC
- Prevents regular syncing to package fields
- Requires custom objects and a thorough understanding of the Pardot API

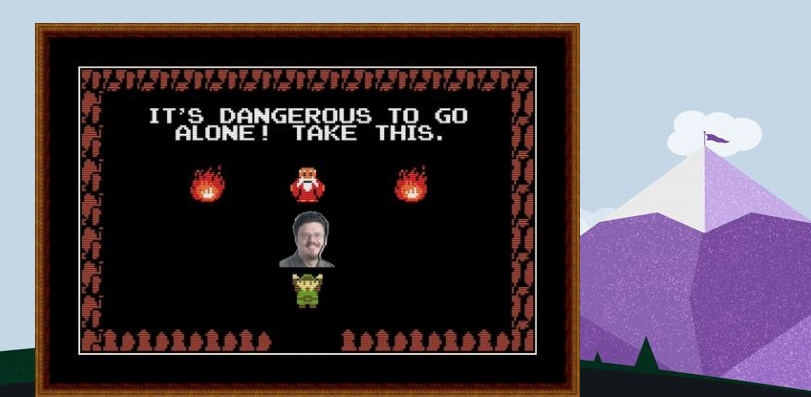

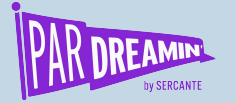

### Requirements

- Pardot Advanced or Pardot Premium
- [Pardot User Sync](https://thespotforpardot.com/2018/03/30/how-to-turn-on-the-new-pardot-user-sync-a-guide-for-paranoid-admins/)
- V<sub>2</sub> Connector
- [Pardot Lightning](https://www.pardot.com/training/enabling-the-pardot-lightning-app/)

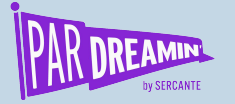

## Syncing

Prospects, Opportunities, and Custom Objects can only be in one PBU at a time by default

- Control which PBU they sync to with
	- Org defaults and sharing rules
	- Marketing Data Sharing (recommended, requires V2 connector)

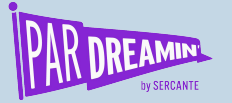

### Wait, what is Marketing Data Sharing?

#### **Restrict what is eligible to sync from Salesforce to Pardot**

- MDS relies on one rule per object
	- Objects that match the rule's criteria sync to Pardot
	- Object that don't match go to the recycle bin
- One field should control your MDS rules and this field should **NOT** be in Pardot
- [More info](https://thespotforpardot.com/2021/03/19/pardot-marketing-data-sharing/)

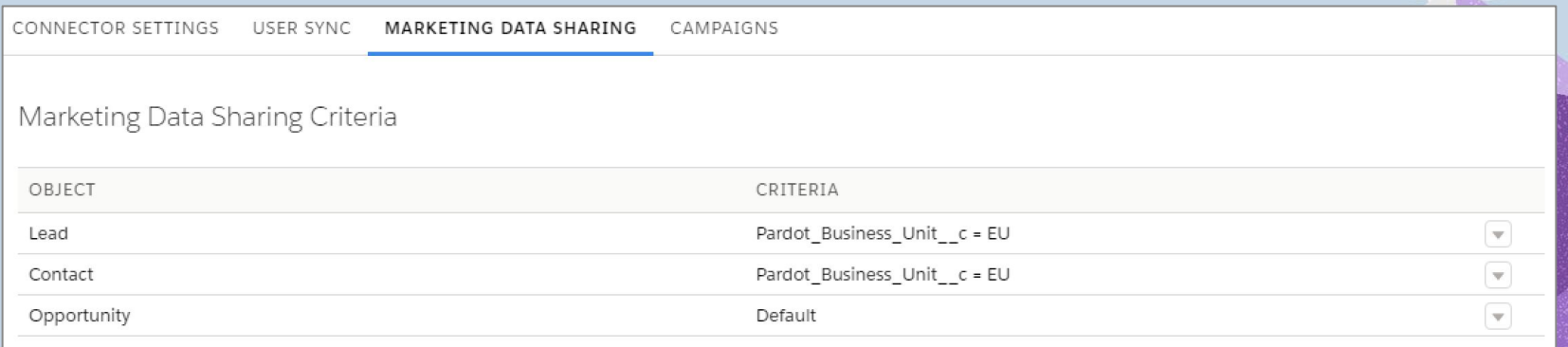

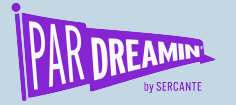

## Syncing

If a prospect moves from one BU to another

- Their activity history does not come with them
- Only the fields that are synced to SFDC will come with them

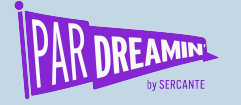

## Syncing

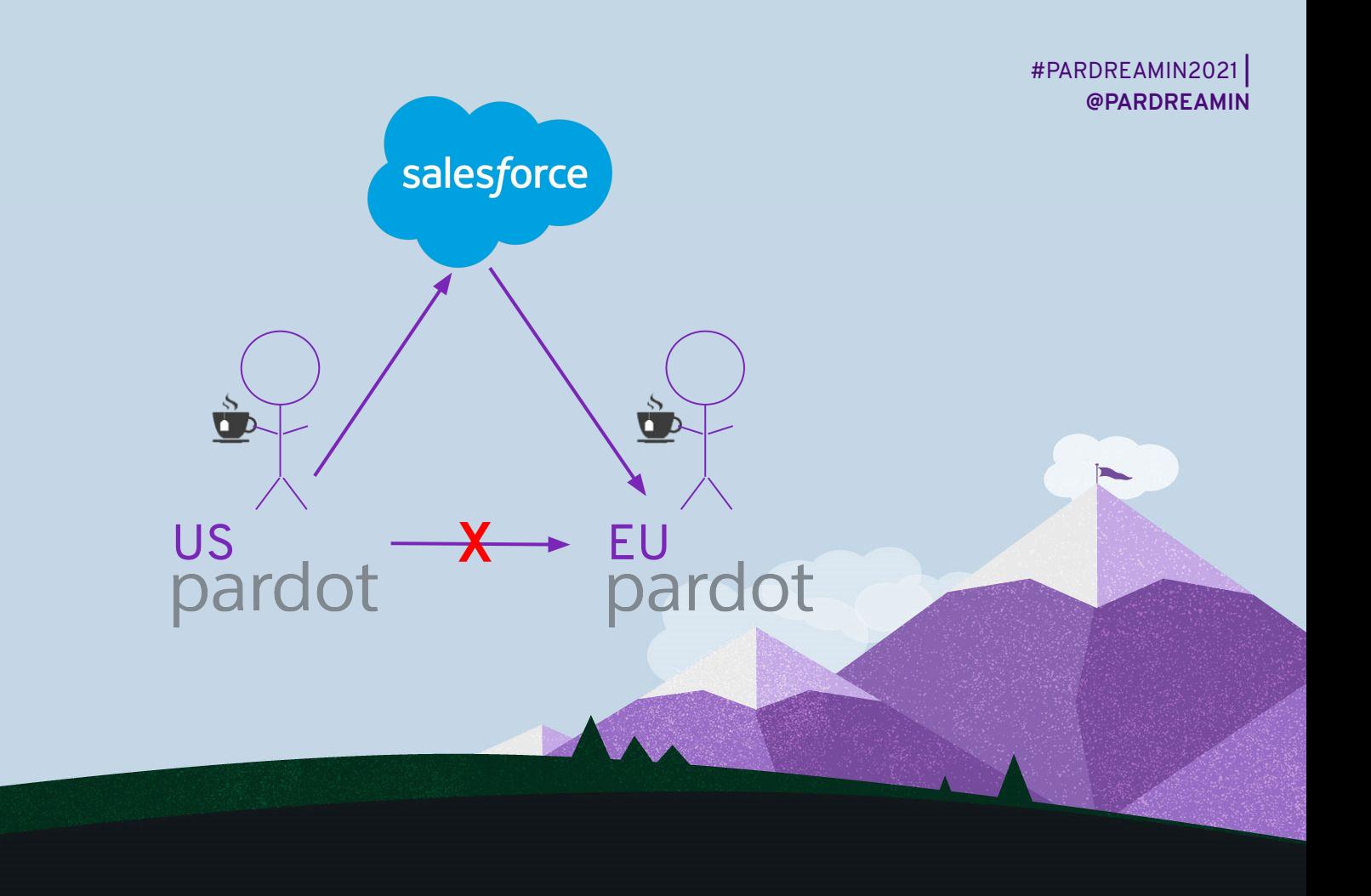

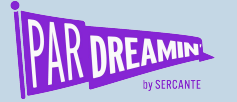

### Connected Campaigns

#### **Campaigns sync to the individual PBUs through Record Types**

- Record types syncing to Pardot should be unique to the PBU
	- i.e. a Campaign can only exist in one PBU

Example Record Types

- **Sales**
- Marketing (US)
- Marketing (CA)
- Marketing (EU)
- Admin

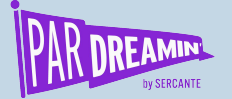

# **Business Unit Set Up**

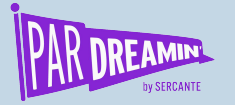

Users

- Enable User Sync as part of implementation
	- Map out how Profiles connect to Pardot Roles connect to PBUs

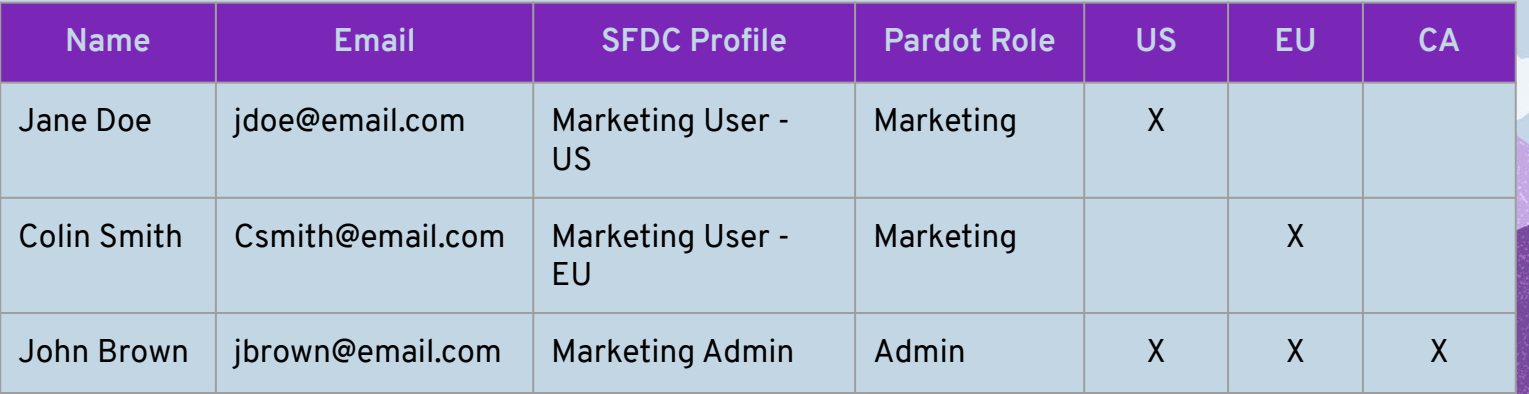

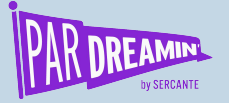

#### What will be universal?

**Decide what will be standardized between PBUs**

#### Recommended

- Naming Conventions and folder structure
	- Recommend adding your PBU name in the conventions
- Fields, field values, and fields syncing to SFDC
- Connector version and settings
- Connected Campaigns
- Custom User Roles

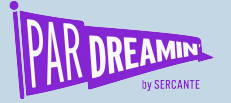

#### What will be universal?

**Decide what will be standardized between PBUs**

#### Optional

- Email and layout templates
- Email preference centers
- Engagement Programs
- Automated Processes/Rules

**[5 Ways to Standardize Your Pardot Business Units](https://thespotforpardot.com/2021/10/21/5-ways-to-standardize-your-pardot-business-units/)** 

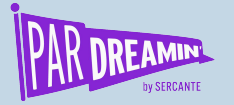

### Prep

- Enable Pardot Lightning for all Pardot users
	- Cannot access Business Unit Switcher in Classic
	- Ensure the "Pardot Settings" tab is visible
- Stamp existing Leads, Contacts, Opportunities with MDS value
- Clear/Review your Sync Errors
	- MDS can't move prospects who are not syncing

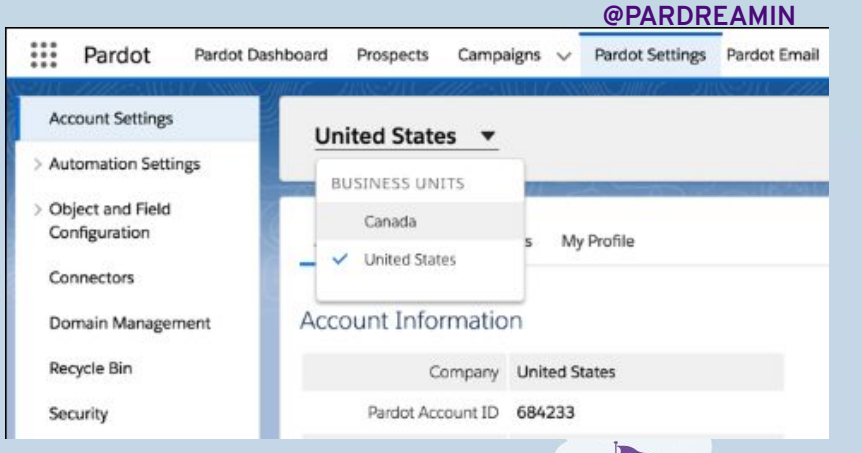

#### #PARDREAMIN2021 **|**

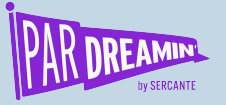

## Considerations

- If you are consolidating SFDC orgs, do this BEFORE moving to BUs
- Once created, a BU cannot be deleted and the name in Salesforce cannot be changed
- Tracker domains cannot be shared
	- Root domain can be the same, but the sub-domain must be different
- Dedicated sending IP addresses cannot be shared
- PBUs can share the same sending domain
	- Support will need to enable this for you
- Pardot Assets cannot be shared between PBUs but Platform assets can be

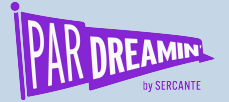

#### **Thanks for listening!**

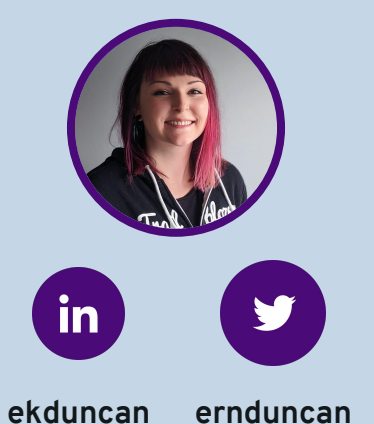

**You can find me on the social media links above or hit me up at erin@sercante.com**

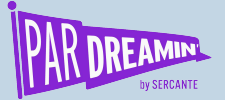

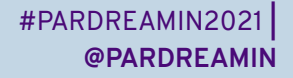

### **Thank You To Our Sponsors**

TITLE SPONSORS

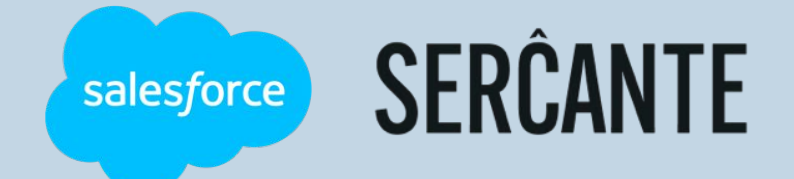

PLATINUM SPONSORS

@ feedotter SAASCEND interminus

GetFeedback

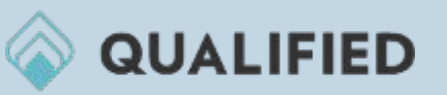

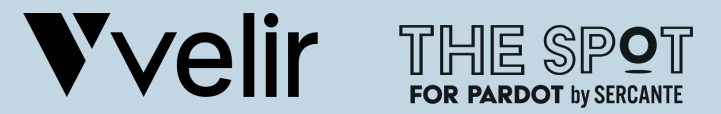

GOLD SPONSORS SILVER SPONSORS

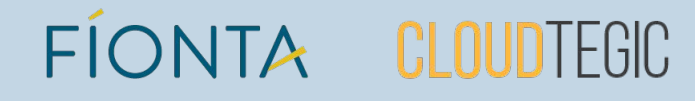